## Messages and queries (Work with D2000 HI)

## Messages and queries in D2000 HI

Some actions in D2000 HI need to be confirmed. Therefore the dialog box with message or query could appear on the screen.

| Messages and Queries (S.Test) |  |
|-------------------------------|--|
| 00                            |  |
| Change the value              |  |
| Yes No I don't know           |  |
| or                            |  |

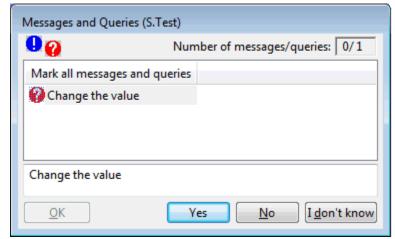

User may answer to the given message by clicking one of the following buttons.

| Answer       | Meaning                                                      |
|--------------|--------------------------------------------------------------|
| Yes          | Acceptance                                                   |
| No           | Refusal                                                      |
| I don't know | The decision is up to script.                                |
| Timeout      | The decision is up to script, a query has not been answered. |

Selected queries may be saved into the clipboard (CTRL+C).

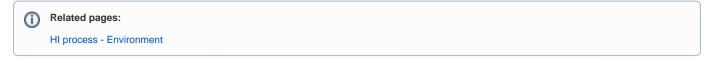